**Утверждаю:** 

Генеральный директор ООО «Дримкас» Шатулов А.А.

\_\_\_\_\_\_\_\_\_\_\_\_\_\_\_\_\_\_\_\_\_\_\_\_

"29" мая 2015 г.

# **Программно-технический комплекс**

# **VIKI Print 57 K**

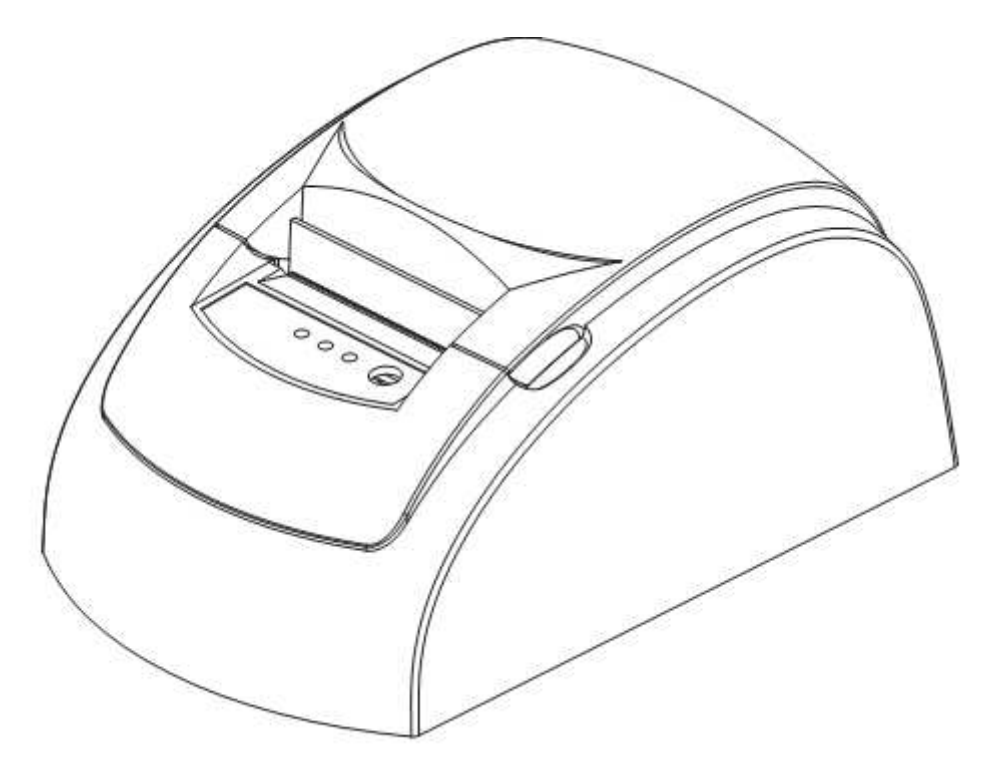

# ИНСТРУКЦИЯ ПО ЭКСПЛУАТАЦИИ

#### ОГЛАВЛЕНИЕ:

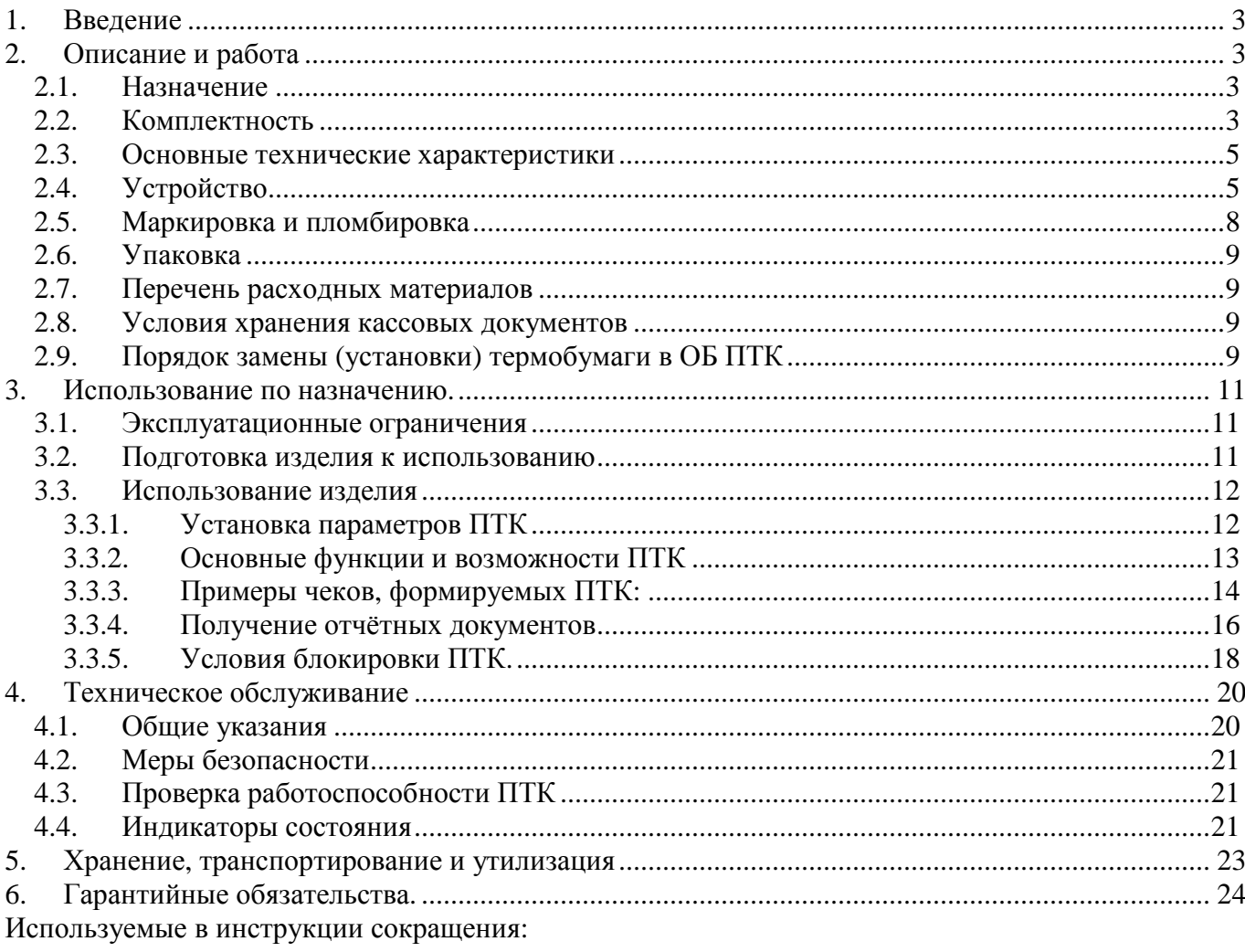

#### • КЛ Контрольная лента

- ДЯ Денежный ящик
- ФП Фискальный модуль
- ЭКЛЗ Электронная контрольная лента защищённая
- ЦТО Центр технического обслуживания

## **1. Введение**

Программно-технический комплекс (ПТК) **VIKI Print 57 K** является моделью контрольнокассовой техники, предназначенной для применения при осуществлении наличных денежных расчетов и (или) расчетов с использованием платежных карт в случаях продажи товаров, выполнения работ или оказания услуг на территории Российской Федерации.

# **2. Описание и работа**

#### **2.1. Назначение**

ПТК предназначен для применения организациями и индивидуальными предпринимателями при осуществлении наличных денежных расчетов и (или) расчетов с использованием платежных карт в случаях продажи товаров, выполнения работ или оказания услуг. ПТК формирует документы (чеки), содержащие реквизиты для торговли, для услуг, для торговли нефтепродуктами, в том числе моторным топливом, газовым топливом, реквизиты для отелей и ресторанов, транспорта, почты. Кроме того, ПТК предназначен для применения платежными агентами, без встраивания в платежные терминалы, при осуществлении денежных расчетов с физическими лицами, в том числе, при приеме наличных денежных средств от физических лиц в качестве платы за услуги электросвязи, жилое помещение и коммунальные услуги для последующего перевода принятых наличных денежных средств в пользу лиц, оказывающих такие услуги (выполняющих такие работы).

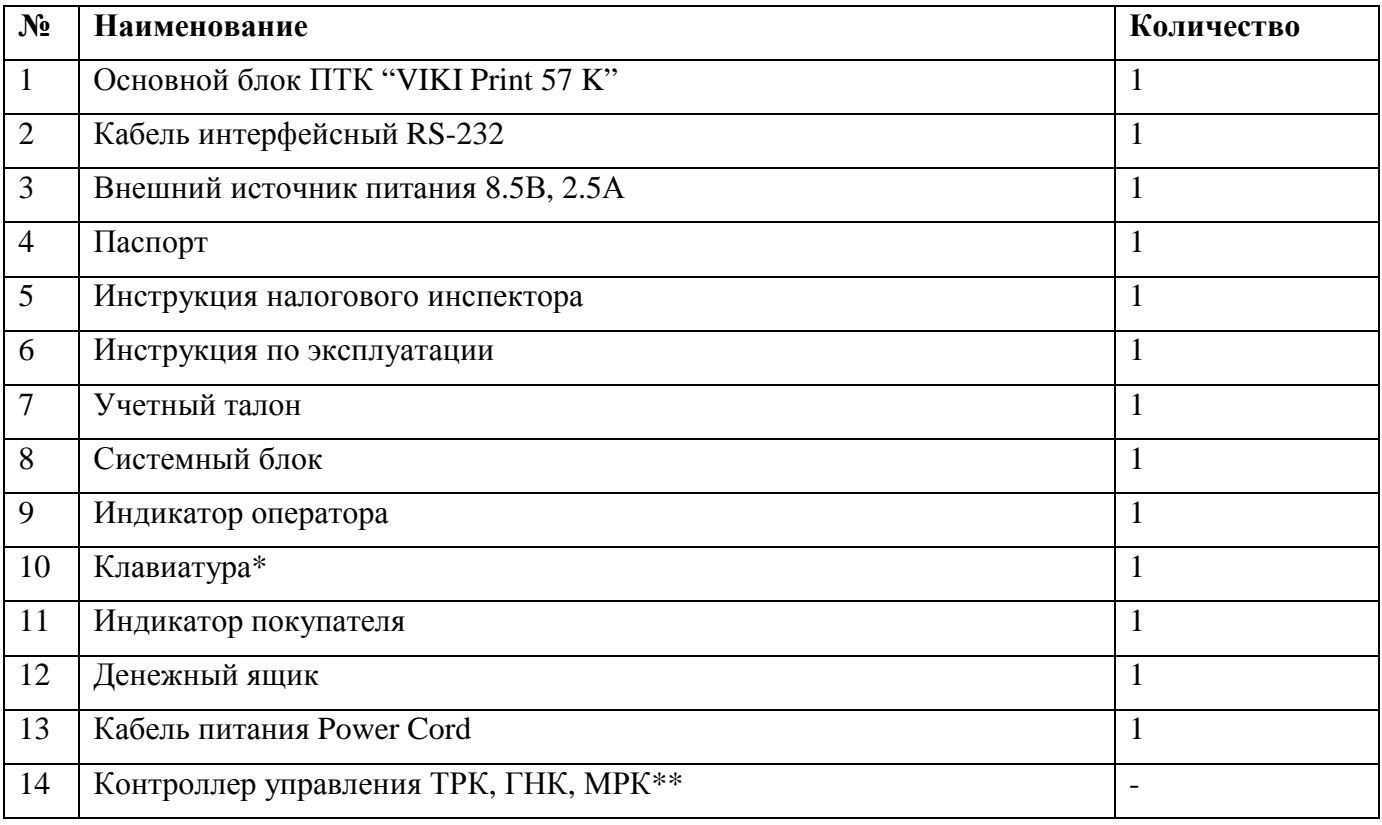

### **2.2. Комплектность**

Пакет прикладных программ для работы ПТК приобретается потребителем самостоятельно. Подключение дополнительных устройств (считыватель штрихового-кода, считыватель магнитных карт, весы, канал связи PC- ориентированный) выполняется к вводно-выводным разъемам системного блока. Эксплуатация ПТК производится в соответствии с эксплуатационной документацией на ПТК и пакет прикладных программ. Количество единиц оборудования, входящего в состав ПТК (кроме ОБ), указывается при отгрузке.

\* - при использовании сенсорного дисплея оператора, не используется

\*\* - Входит в комплект при использовании ПТК для торговли нефтепродуктами, в том числе моторным топливом, газовым топливом.

#### **2.3. Основные технические характеристики**

ПТК имеет следующие основные показатели:

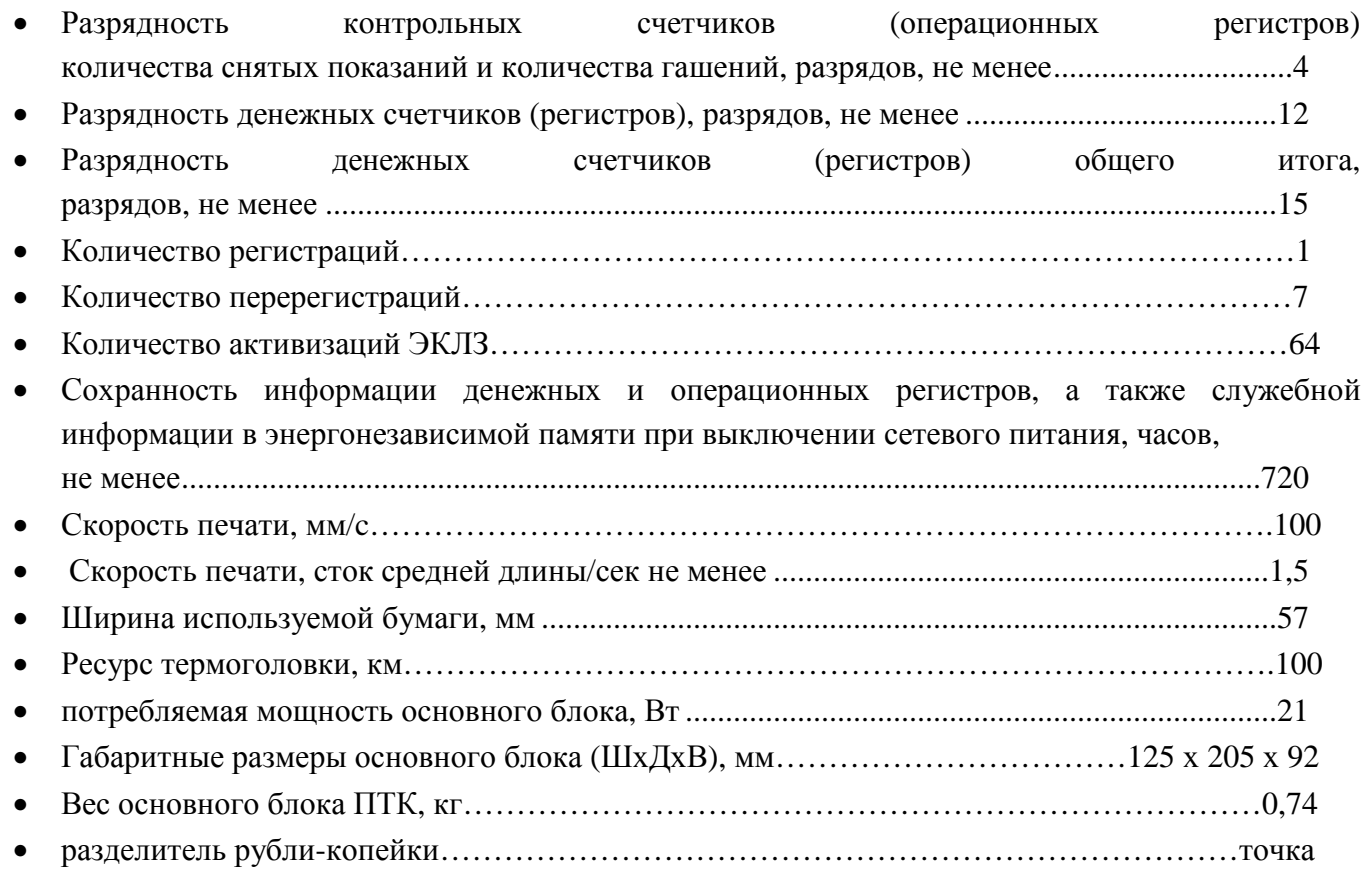

Габаритные размеры, масса ПТК и потребляемая мощность зависят от варианта поставки ПТК и указываются в паспорте ПТК при вводе в эксплуатацию.

Электропитание основного блока ПТК осуществляется от внешнего источника постоянного тока с номинальным напряжением 8.5В, 2.5А.

Условия эксплуатации:

- температура окружающего воздуха, ºС....................................................5-40;
- относительная влажность окружающего воздуха при 25ºС, %………40-80;
- атмосферное давление, кПа (мм.рт.ст.) …………………84-107 (630-800).

В ПТК имеется режим автоматического самотестирования при включении питания.

### **2.4. Устройство**

Основной блок ПТК представляет из себя пластиковый корпус, выполненный из поликарбоната, в котором расположены следующие программно-аппаратные средства:

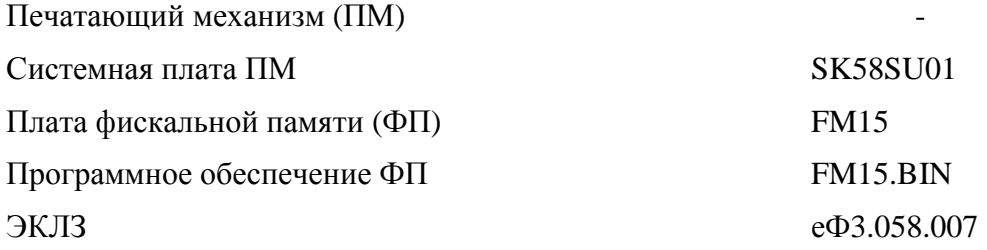

Конструкция ОБ ПТК обеспечивает простую установку/замену рулона чековой ленты, прост в эксплуатации и надежен.

Системная плата выполнена на современной элементной базе и обеспечивает печать передаваемой из ФП информации с помощью ПМ.

Фискальная память, совместно с программным обеспечением фискальной памяти обеспечивает:

- выполнение всех заявленных кассовых функций;

- соблюдение всех технических требований к ККТ;

- передачу подлежащей печати информации в СП ПМ;

- регистрацию и некорректируемое долговременное хранение фискальных данных, полученных в процессе эксплуатации ПТК;

- ведение электронного журнала работы ПТК;

Ресурс накопителя ФП составляет восемь тысяч (8000) полей для записи сменных отчетов. При количестве свободных полей менее 30, ПТК на чеке диагностики и Z-отчете выводит сообщение следующего вида:

# **ОСТАЛОСЬ 26 СМЕН**

При наличии указанного сообщения, необходимо обратиться в ЦТО, осуществляющего техническую поддержку ПТК, с запросом о плановой замене ФП. Вид чека диагностики формируемый ПТК при успешном завершении операции самодиагностики показан в п.4.3 настоящей инструкции. В случае наличия на чеке диагностики ниже указанных сообщений об ошибках, необходимо обратиться в ЦТО.

Перечень возможных сообщений об ошибках на чеке диагностики:

- 1. "ККТ НЕ АВТОРИЗОВАНА"
- 2. "ОШИБКА СВЯЗИ С ФП";
- 3. "ОШИБКА ЗАПИСИ В ФП";
- 4. "ОШИБКА КОНТРОЛЬНОЙ СУММЫ ФП";
- 5. "ОШИБКА КОНТРОЛЬНОЙ СУММЫ ОЗУ";
- 6. "НЕ ЗАВЕРШЕНО ЗАКРЫТИЕ СМЕНЫ ПОВТОРИТЕ ОПЕРАЦИЮ"
- 7. "РАСХОЖДЕНИЕ НОМЕРА ЭКЛЗ";
- 8. "РАСХОЖДЕНИЕ НОМЕРОВ СМЕН В ЭКЛЗ-xxxx В ФП-yyyy"
- 9. "ОШИБКА ТЕСТА АРХИВА ЭКЛЗ";
- 10. "ОШИБКА СВЯЗИ С ЭКЛЗ";
- 11. "НЕ БЫЛ ЗАКРЫТ АРХИВ ЭКЛЗ";
- 12. "ОШИБКА МОДУЛЯ ЭКЛЗ";
- 13. "РАСХОЖДЕНИЕ ДАННЫХ ФП И ЭКЛЗ ДАННЫЕ ВОССТАНОВЛЕНЫ ПО ЭКЛЗ НЕОБХОДИМО ЗАКРЫТЬ СМЕНУ"
- 14. "КАРТА SD ОТСУТСТВУЕТ ИЛИ НЕИСПРАВНА"

ФП не подлежит ремонту. Во всех случаях, требующих восстановление работоспособности ФП, последняя подлежит замене. Причины и правила замены фискальной памяти указаны в инструкции по замене фискальной памяти.

ЭКЛЗ обеспечивает:

- некорректируемую регистрацию всех оформленных на ПТК платежных документов;

- формирование криптографических проверочных кодов для платежных документов и документов закрытия смены;

- долговременное хранение зарегистрированной информации

Временной ресурс использования ЭКЛЗ в составе ККТ равен для ЭКЛЗ 13-ти месяцам от месяца активизации ЭКЛЗ в составе ККТ (без учета дня активизации в этом месяце). После 00:00 первого числа 14-го месяца от месяца активизации ЭКЛЗ в составе ККТ эта ККТ будет заблокирована для любых кассовых операций, кроме закрытия документа (если он открыт), закрытия смены (если она открыта), получения отчетов – фискальных и из ЭКЛЗ – и закрытия архива ЭКЛЗ.

Появление указанного ниже сообщения на Z-отчете, говорит о том, что ЭКЛЗ близка к заполнению, или близок лимит времени функционирования данной ЭКЛЗ в составе ПТК.

## ЭКЛЗ БЛИЗКА К ЗАПОЛНЕНИЮ

В этом случае, необходимо обратиться в ЦТО, обеспечивающего техническую поддержку ККТ, для плановой замены ЭКЛЗ.

Информацию об оставшемся ресурсе ФП и ЭКЛЗ возможно получить с помощью сервисного программного обеспечения, поставляемого в ЦТО.

В случаях выхода ЭКЛЗ из строя, на чеке или Z-отчете будет напечатано одно из следующих сообщений:

## **" НЕТ СВЯЗИ С ЭКЛЗ" " ОПЕРАЦИЯ ОТМЕНЕНА"**

или

#### **"ОШИБКА ЭКЛЗ № ХХ" " ОПЕРАЦИЯ ОТМЕНЕНА"**

где **ХХ** может принимать следующие значения:

- 01 некорректный формат или параметр команды
- 02 некорректное состояние ЭКЛЗ
- 03 авария ЭКЛЗ
- 04 авария КС (криптографического сопроцессора) в составе ЭКЛЗ
- 05 исчерпан временной ресурс использования ЭКЛЗ
- 06 ЭКЛЗ переполнена
- 07 неверное дата или время
- 08 нет запрошенных данных

09 – переполнение (отрицательный итог документа, слишком много отделов для клиента)

При этом, текущая операция, выполняемая ПТК будет отменена. Необходимо заново повторить операцию и при повторном возникновении ошибки, необходимо обратиться в ЦТО для замены ЭКЛЗ.

Иные причины замены ЭКЛЗ, указаны в инструкции по замене ЭКЛЗ.

Ремонт ЭКЛЗ, нарушение пломбировки ЭКЛЗ и иные воздействия на ЭКЛЗ, кроме информационного обмена, в составе ПТК и вне ПТК, запрещены.

## **2.5. Маркировка и пломбировка**

Маркировка ПТК находится на нижней стороне основного блока ПТК (на шасси) и содержит следующие данные:

- наименование предприятия-изготовителя ПТК;
- наименование ПТК;
- заводской номер ПТК;
- дата изготовления ПТК;
- знак обращения продукции на рынке государств членов Таможенного союза;
- параметры питания;
- номер ТУ.

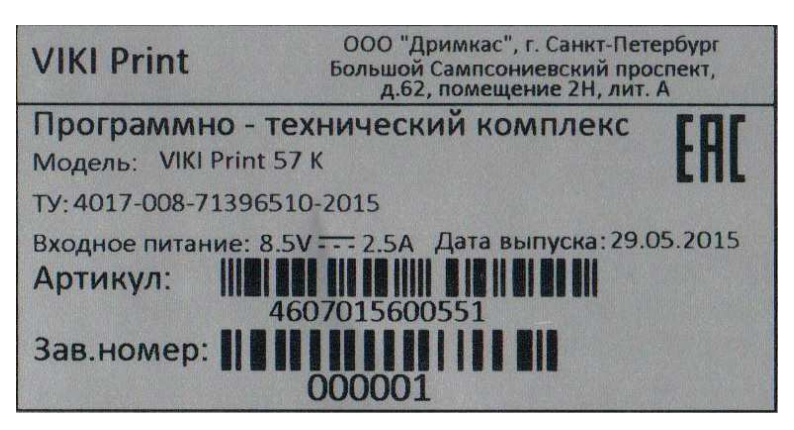

**Рис.1 Образец маркировки:**

На ПТК установлен идентификационный знак. Идентификационный знак состоит из двух идентичных частей. Одна часть наклеивается на основной блок ПТК (см. рисунок 2). Вторая часть вклеивается в паспорт ПТК, в раздел «Свидетельство о приемке».

Пломбировка основного блока ПТК осуществляется марками-пломбами. Места пломбировки показаны на рисунке 2. Соответствующая часть блока марок-пломб вклеивается в паспорт ПТК, в раздел «Отметки об установке марок-пломб».

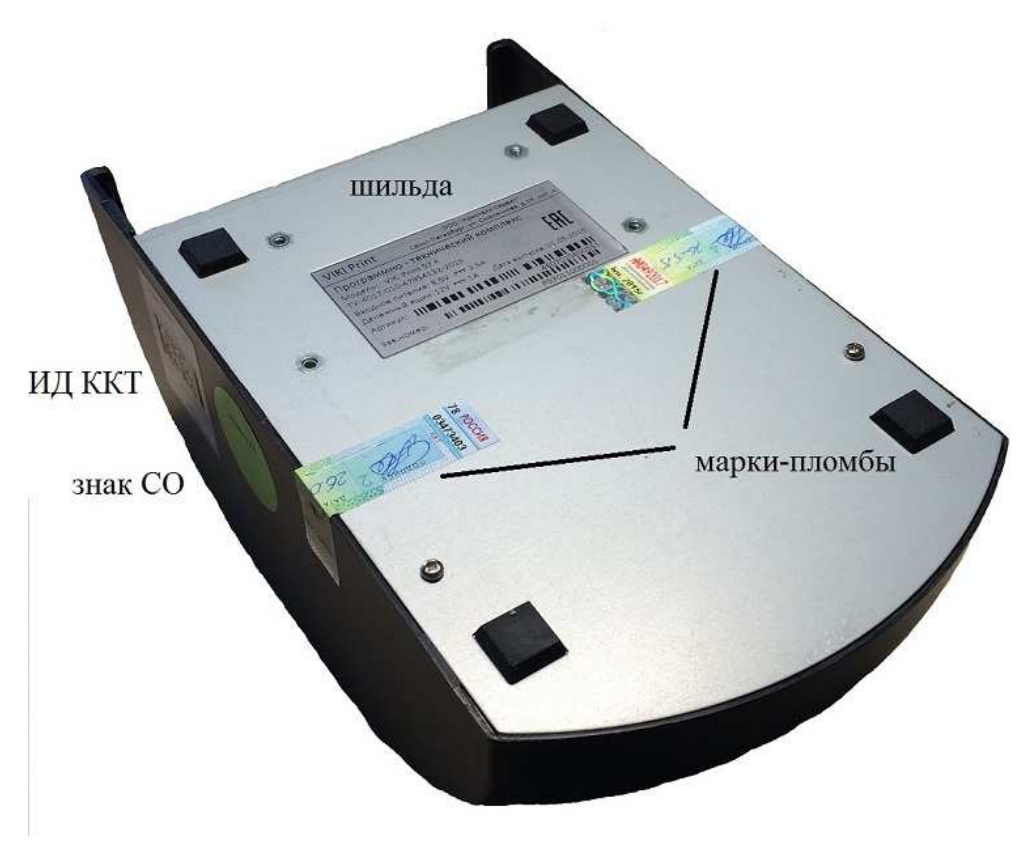

**Рис.2 Места пломбировки и маркировки ПТК**

## **2.6. Упаковка**

Упаковка должна обеспечивать сохранность эксплуатационных характеристик ПТК и предохранять их от повреждений при транспортировании, хранении, разгрузке и погрузке В качестве упаковки ПТК могут использоваться мешки из полиэтиленовой плёнки по ГОСТ 10354, пакеты из полимерных материалов по ГОСТ Р 52903 или другой нормативной или технической документации, коробки из картона упаковочного по ГОСТ 7933, коробки из гофрированного картона по ГОСТ Р 52901, обклеенные полиэтиленовой лентой с липким слоем по ГОСТ 20477, или другой нормативной или технической документации предприятия-изготовителя, утверждённой в установленном порядке

## **2.7. Перечень расходных материалов**

В ПТК следует использовать чековую ленту, изготавливаемую из термобумаги следующих параметров:

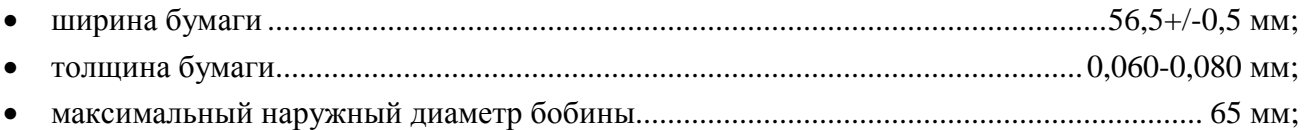

## **2.8. Условия хранения кассовых документов**

Внимательно ознакомьтесь с правилами хранения кассовых документов. Ответственность за сохранность кассовых документов в течение определённого законодательством срока несёт пользователь ПТК.

## **2.9. Порядок замены (установки) термобумаги в ОБ ПТК**

**а.** Нажмите кнопку, чтобы открыть верхнюю крышку.

**б.** Поместите рулон бумаги в отсек для бумаги, чувствительным слоем наружу. Чувствительный слой можно определить проведя ногтем по поверхности бумаги, наличие темного следа от ногтя говорит о чувствительном слое.

**в.** Вытащите передний край бумаги за пределы отсека для бумаги.

**г.** Плотно закройте крышку ОБ ПТК, по необходимости промотайте бумагу путем нажатия кнопки FEED, отделите излишки бумаги.

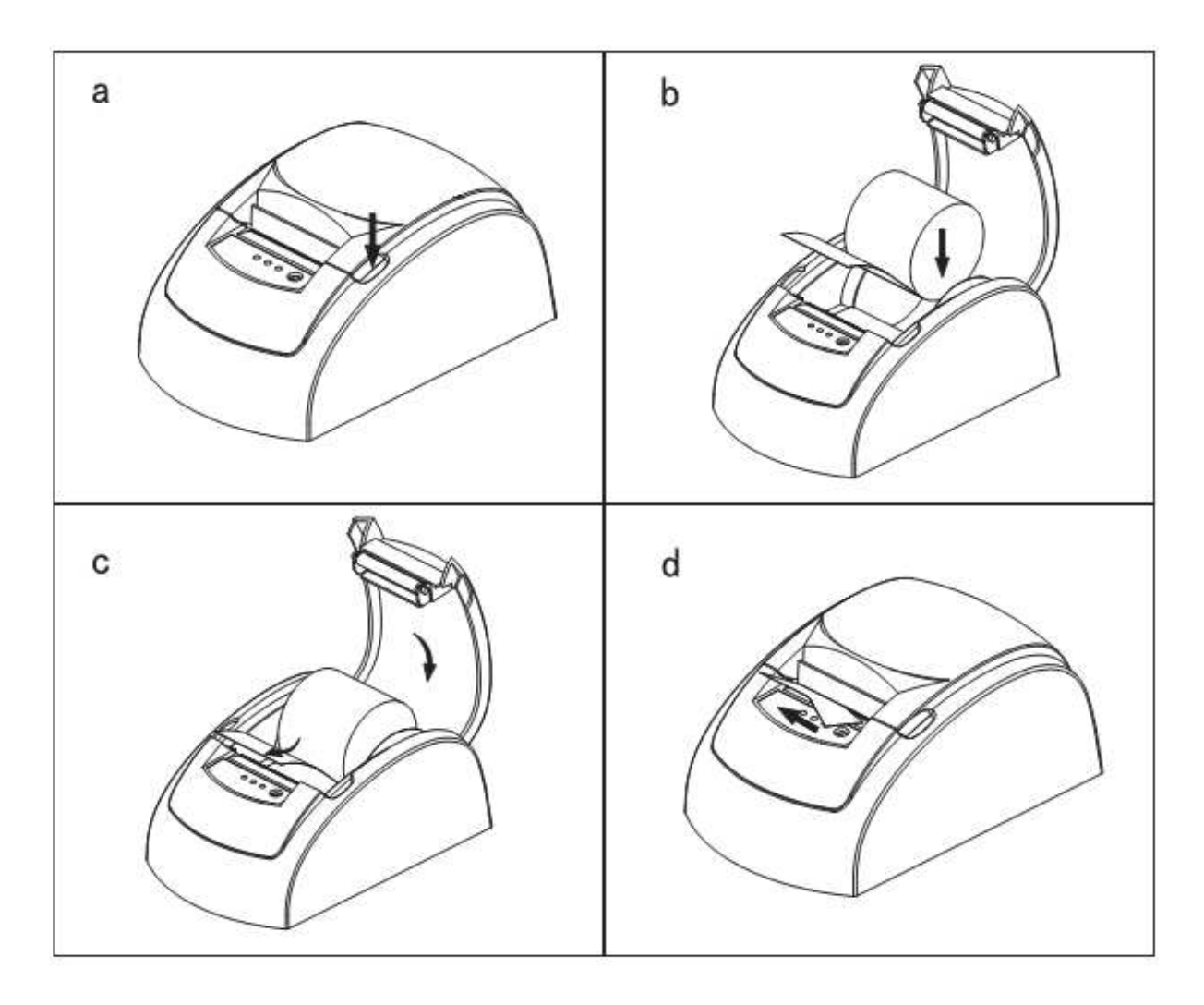

## **3. Использование по назначению.**

#### **3.1. Эксплуатационные ограничения**

ПТК должен функционировать в фискальном режиме и быть зарегистрирован в налоговом органе в соответствии с действующими нормативными актами. Осуществление денежных расчетов с населением с применением ПТК, находящимся в нефискальном режиме и не зарегистрированным в налоговых органах запрещено и преследуется по закону.

Срок службы ПТК составляет не менее 10 лет.

#### **3.2. Подготовка изделия к использованию**

**а.** Подсоедините кабель внешнего источника питания к разъему ОБ ПТК.

**б.** Подсоедините интерфейсный кабель к разъему на задней поверхности ОБ ПТК.

**в.** Вставьте разъем от денежного ящика (RJ-11) в разъем на задней панели ОБ ПТК.

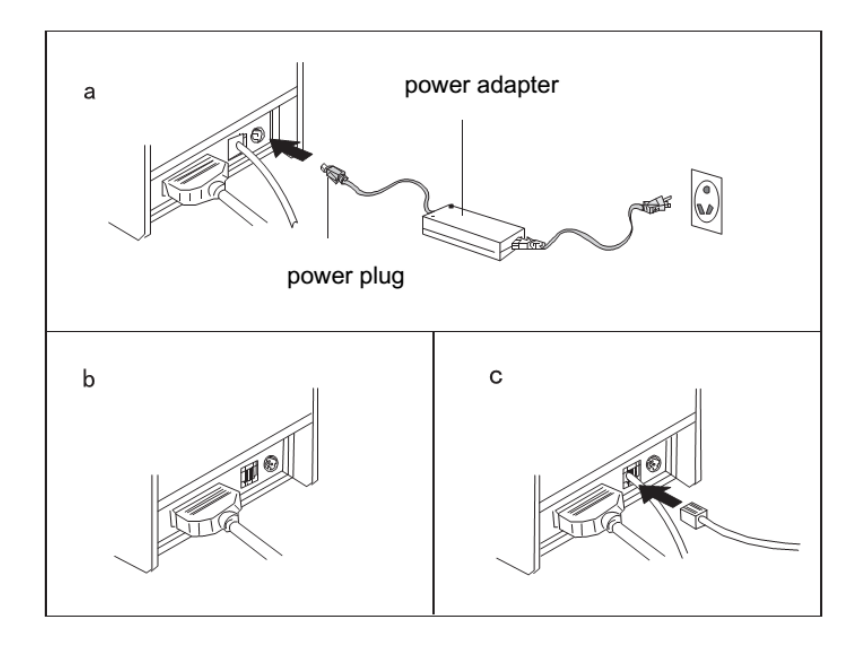

При подключении ОБ ПТК через USB интерфейс, при использовании ОС Windows на УУ ПТК, необходимо установить драйвер виртуального COM-порта от STMicroelectronics:

VCP\_V1.3.1\_Setup.exe для 32-разрядных Windows или

VCP\_V1.3.1\_Setup\_x64.exe для 64-разрядных.

Перед началом эксплуатации, необходимо настроить ПТК. Настройка ПТК осуществляется с помощью сервисного ПО для работы с ПТК, поставляемого в ЦТО. При настройке ПТК вводятся обязательные реквизиты, подлежащие печати на чеке, выбирается дизайн чека, а также определяется перечень дополнительных настроек ПТК необходимый пользователю.

ПТК поставляется в нефискальном режиме. В данном режиме, не производится фиксация операций, проведенных на ПТК в фискальной памяти ПТК и ЭКЛЗ. В нефискальном режиме, возможно, проводить обучение кассиров-операционистов. Осуществление денежных расчетов с населением в данном режиме категорически запрещено.

Для выполнения денежных расчетов с населением необходимо ввести ПТК в эксплуатацию (фискализировать) и зарегистрировать ПТК в НИ. При фискализации, автоматически производится активизация ЭКЛЗ. Ввод ПТК в эксплуатацию осуществляется специалистом центра технического обслуживания (ЦТО) после заключения договора с ЦТО на обслуживание.

Представитель ЦТО, осуществляющий ввод ПТК в эксплуатацию, производит:

- проверку исправности ПТК;
- необходимую настройку;
- формирование печатных фискальных документов;
- оформление документов;
- пломбирование основного блока ПТК.

После ввода в эксплуатацию и регистрации ПТК в органах НИ, возможно осуществление денежных расчетов с населением.

#### **3.3. Использование изделия**

Условия эксплуатации ПТК

- температура окружающего воздуха, ºС....................................................5-40;
- относительная влажность окружающего воздуха при 25ºС, %………40-80;
- атмосферное давление, кПа (мм.рт.ст.) …………………84-107 (630-800).

#### **3.3.1. Установка параметров ПТК**

Установка параметров функционирования ПТК производится представителем ЦТО с помощью сервисного ПО для работы с ПТК, поставляемого в ЦТО.

К основным и дополнительным параметрам функционирования ПТК относится следующая информация и настройки:

- реквизиты пользователя ПТК, такие как ИНН, название и алрес организации, текст подвала чека;
- внешний вид печатных документов, формируемых ПТК. ПТК имеет возможность печатать документы на основе встроенных шаблонов документов;
- печать загруженного графического логотипа организации. Печать логотипа осуществляется автоматически, после его загрузки в ПТК; Размер логотипа (ВxД) 88x384, тип файла – монохромный \*.BMP;
- перечень информации, автоматически печатаемой ПТК на X и Z-отчетах;
- перечень типов оплат;
- наименование групп секций и наименование секций на Z-отчете. ПТК имеет возможность осуществлять привязку товаров в чеке к секциям;
- наименование групп налогов, наименование налогов и их ставки;
- дата и время в ПТК, общие настройки ПТК;
- реквизиты ЦТО, в котором ПТК стоит на техническом обслуживании. В случае возникновения сбоев в работе ПТК и при наличие запрограммированных реквизитов ЦТО, последние будут печататься на чеке диагностики, который выводится на печать при включении ПТК;

#### **3.3.2. Основные функции и возможности ПТК**

*Примечание: все указанные ниже операции, ПТК выполняет под управлением кассовой программы. Подробное описание команд, реализующих функции и возможности ПТК, а также налагаемые ограничения подробно указаны в инструкции по программированию.*  ПТК выполняет следующие расчётные операции:

• учет денежных сумм;

- подсчет частных итогов;
- подсчет суммы сдачи;
- подсчет общих итогов;
- снятие показаний денежных и операционных регистров, с автоматическим выводом на печать;
- продажу за наличные;
- продажу в кредит;
- продажу по платежным картам;
- выплаты, не связанные с продажей (услугой);
- внесение денежных сумм;
- возврат;
- аннулирование;
- повторение продажи (услуги);
- учет цены тары и упаковки;
- расчет процентной скидки/надбавки;
- умножение цены на число;
- выделение (начисление) налогов по установленным налоговым ставкам;
- гашение денежных регистров, с автоматическим выводом на печать;
- гашение операционных регистров, с автоматическим выводом на печать;

ПТК предоставляет информацию по запросам кассовой программы:

- о состоянии своих программных счетчиков;
- о количестве свободных полей для записи смен в ФП;
- о дате окончания временного ресурса ЭКЛЗ;
- о напряжении на батарее;

ПТК имеет:

- два встроенных шрифта, а также возможность печатать каждый шрифт удвоенной высоты и/или удвоенной ширины. Используемый при печати шрифт определяется шаблоном документа с учетом ограничений на количество символов в блоке строки и общее количество символов в строке;
- возможность распечатать штрих-код в теле открытого документа, в том числе двухмерные штрих код и QR-код.
- имеет возможность запрограммировать 15 типов оплат, вести дифференцированный учет по типам оплат;
- возможность организовать алгоритм работы с кассовой программой, обеспечивающий отсутствие расхождений в показаниях счетчиков кассовой программы и счетчиков ПТК. Для этого, на каждый зарегистрированный документ, ПТК возвращает уникальный сквозной номер документа, сумму по документу и строку КПК из ЭКЛЗ;

ПТК имеет возможность:

- оперативно сравнивать сумму по текущему чеку;
- распечатать копию чека;
- печатать графическое изображение товара в открытом документе (с ограничениями);
- по запросу, предоставить информацию о зарегистрированных данных в ФП и/или ЭКЛЗ для коррекции данных в кассовой программе;
- управления денежным ящиком;

#### **3.3.3. Примеры чеков, формируемых ПТК:**

Примеры чеков, формируемых ПТК при использовании различных дизайнов (шаблонов) документов:

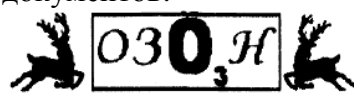

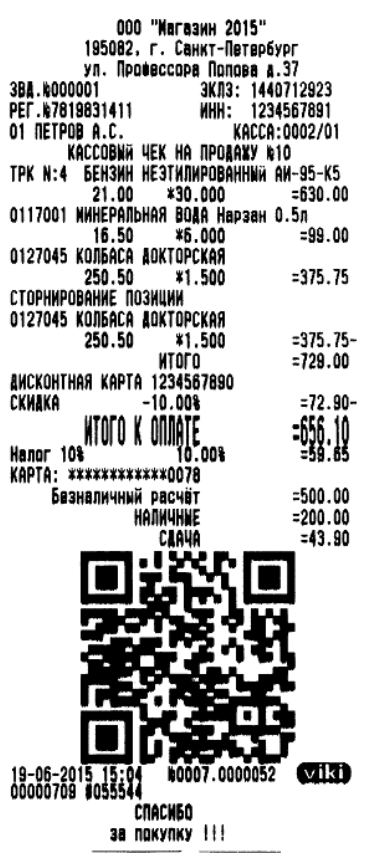

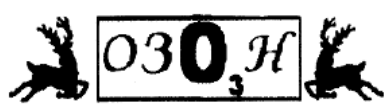

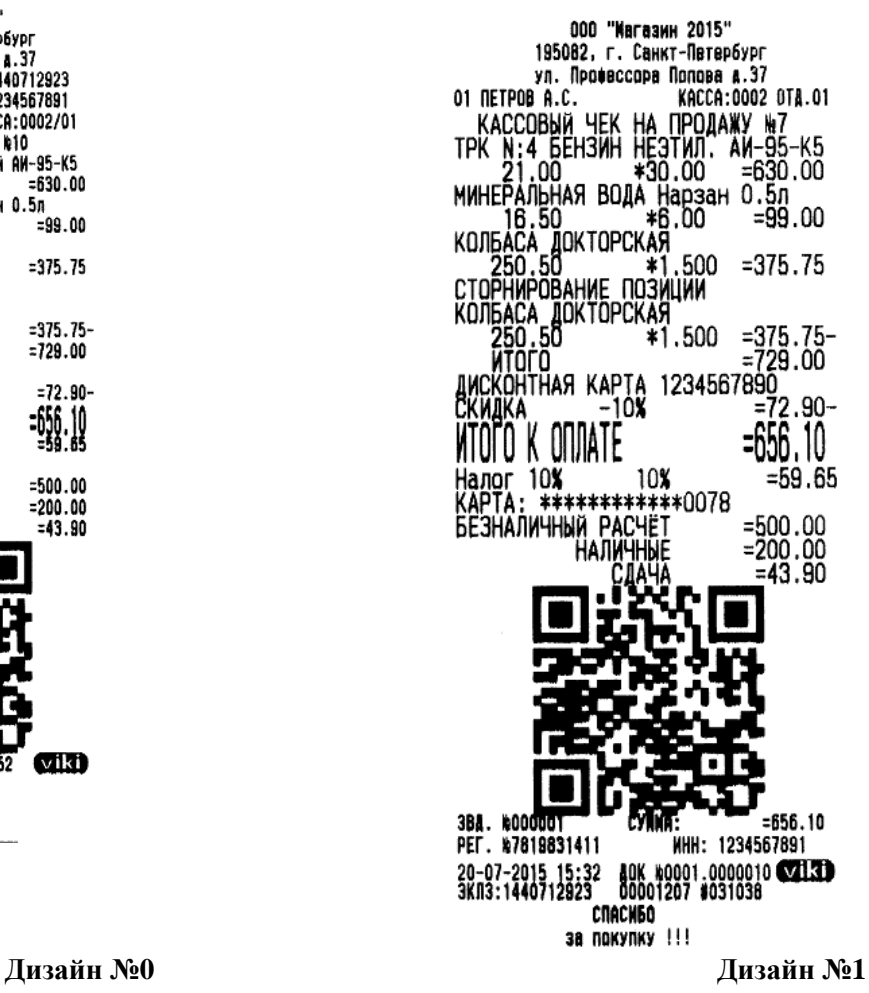

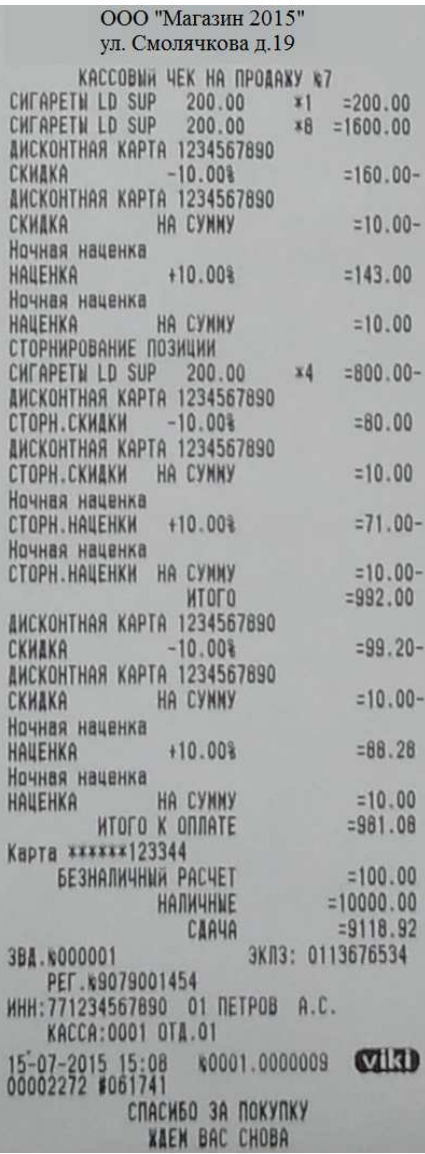

| ООО "Магазин 2015"                               |                          |
|--------------------------------------------------|--------------------------|
| ул. Смолячкова д.19                              |                          |
| КАССОВЫЙ ЧЕК НА ПРОДАЖУ КБ                       |                          |
| 1 0117001 CHEAPETH LD SUPER LIGHTS               |                          |
| 200.00<br>x1                                     | $= 200.00$               |
| $\mathbf{1}$<br>0117001 CMFAPETN LD SUPER LIGHTS |                          |
| 200.00<br>88                                     | $= 1600.00$              |
| <b>AMCKOHTHAR KAPTA 1234567890</b>               |                          |
| $-10.00%$<br>CKMAKA                              | $=160.00 -$              |
| <b>ANCKOHTHAR KAPTA 1234567890</b>               |                          |
| <b>HA CYMNY</b><br>CKHAKA                        | $=10.00-$                |
| Ночная наценка                                   | $= 143.00$               |
| $+10.008$<br><b>HAUEHKA</b><br>Ночная наценка    |                          |
| HA CYMMY<br>HAUEHKA                              | $=10.00$                 |
| СТОРНИРОВАНИЕ ПОЗИЦИИ                            |                          |
| 0117001 CHEAPETH LD SUPER LIGHTS                 |                          |
| x4<br>200.00                                     | $= 800.00 -$             |
| ANCKOHTHAR KAPTA 1234567890                      |                          |
| CTOPH.CKHAKH -10.00%                             | $= 80.00$                |
| <b>AMCKOHTHAR KAPTA 1234567890</b>               |                          |
| СТОРН СКИДКИ НА СУММУ                            | $=10.00$                 |
| Ночная наценка                                   |                          |
| СТОРН. НАЦЕНКИ<br>$+10.00%$                      | $= 71.00 -$              |
| Ночная наценка                                   |                          |
| СТОРН.НАЦЕНКИ НА СУММУ                           | $=10.00-$                |
| итого                                            | $= 992.00$               |
| ДИСКОНТНАЯ КАРТА 1234567890                      |                          |
| $-10.00%$<br><b>CKHEKA</b>                       | $= 99.20 -$              |
| <b>AHCKOHTHAR KAPTA 1234567890</b>               |                          |
| НА СУММУ<br>CKHAKA                               | $=10.00-$                |
| Ночная наценка                                   |                          |
| $+10.008$<br><b>HAUEHKA</b>                      | $= 88.28$                |
| Ночная наценка                                   |                          |
| <b>НА СУММУ</b><br><b>НАЦЕНКА</b>                | $= 10.00$                |
| K ONDATE                                         | $= 981.08$               |
| Карта ******123344                               |                          |
| <b>БЕЗНАЛИЧНЫЙ РАСЧЕТ</b>                        | $=100.00$                |
| <b>НАЛИЧНЫЕ</b>                                  | $=10000.00$              |
| CAAYA                                            | $= 9118.92$              |
| 3BA.K000001                                      | ЭКЛЗ: 0113676534         |
| PET. k9079001454                                 | <b>ИНН: 771234567890</b> |
| O1 NETPOB A.C.                                   | <b>KACCA:0001/01</b>     |
|                                                  | (viki)                   |
| 00002271 #010625                                 |                          |
| СПАСИБО ЗА ПОКУПКУ                               |                          |
| VIEW ROC CHORO                                   |                          |

**Дизайн №2 и №3 Дизайн №4** 

| ООО "магазин 2015"                                                              |                                     |
|---------------------------------------------------------------------------------|-------------------------------------|
| Смолячкова д.19                                                                 |                                     |
| KACCOBNA YEK HA NPOARKY &B                                                      | $x1 = 200.00$                       |
| CHEAPETH LD SUP 200.00<br>CHEAPETH LD SUP 200.00<br>ANCKOHTHAR KAPTA 1234567890 | <b>x8</b> =1600.00                  |
| $-10.008$<br>СКИЗКА<br>ANCKOHTHAR KAPTA 1234567890                              | $=160.00-$                          |
| CKHAKA HA CYMNY<br>Ночная наценка                                               | $=10.00-$                           |
| +10.00%<br>HAUEHKA<br>Ночная наценка                                            | $=143.00$                           |
| <b>HA CYMMY</b><br>HAUEHKA<br>СТОРНИРОВАНИЕ ПОЗИЦИИ                             | $=10.00$                            |
| CHEAPETH LD SUP 200.00<br><b>ANCKOHTHAS KAPTA 1234567890</b>                    | x4 =800.00-                         |
| СТОРН. СКИДКИ -10.00%<br><b>AMCKOHTHAR KAPTA 1234567890</b>                     | $= 80.00$                           |
| СТОРН.СКИДКИ НА СУММУ<br>Ночная наценка                                         | $=10.00$                            |
| CTOPH.HAUEHKH +10.00%<br>Ночная наценка                                         | $= 71.00 -$                         |
| СТОРН.НАЦЕНКИ НА СУММУ<br><b>KTOFO</b>                                          | $=10.00-$<br>$= 992.00$             |
| <b>ANCKOHTHAR KAPTA 1234567890</b>                                              |                                     |
| $-10.009$<br>CKHAKA                                                             | $= 99.20 -$                         |
| <b>ANCKOHTHAR KAPTA 1234567890</b><br>HR CYMMY<br>CKHAKA                        | $=10.00-$                           |
| Ночная наценка<br>+10.00%<br>HAUEHKA                                            | $= 88.28$                           |
| Ночная наценка<br><b>HA CYMNY</b><br>HAUEHKA                                    | $=10.00$                            |
|                                                                                 | $-981.08$                           |
| Карта <b>х</b> иник (23344)                                                     | $=100.00$                           |
| <b>ESHANNYHUN PACHET</b><br>CARUA                                               | $=10000.00$<br>$= 9118.92$          |
|                                                                                 | <b>3KN3: 0113676534</b>             |
| 3BA.K000001<br>PET. #9079001454<br>01 NETPOB A.C.                               | WHH: 771234567890<br>KACCA: 0001/01 |
| 15-07-2015 15:10 k0001.0000011 0113                                             |                                     |
| 00002274 #010874<br>СПАСИБО ЗА ПОКУПКУ<br><b>XAEN BAC CHOBA</b>                 |                                     |
|                                                                                 |                                     |

**Дизайн №5** 

#### **3.3.4. Получение отчётных документов**

Команды формирования и печати отчётных документов подробно рассмотрены в инструкции по программированию. Прекращение печати отчетов по содержимому ЭКЛЗ и фискальных отчетов возможно выключением питания основного блока или подачей команды «Прервать выполнение отчета». Примеры отчётных документов представлены в образцах чеков и отчетов.

**Сменный отчет с гашением (отчет Z) и без гашения (Отчет Х):** 

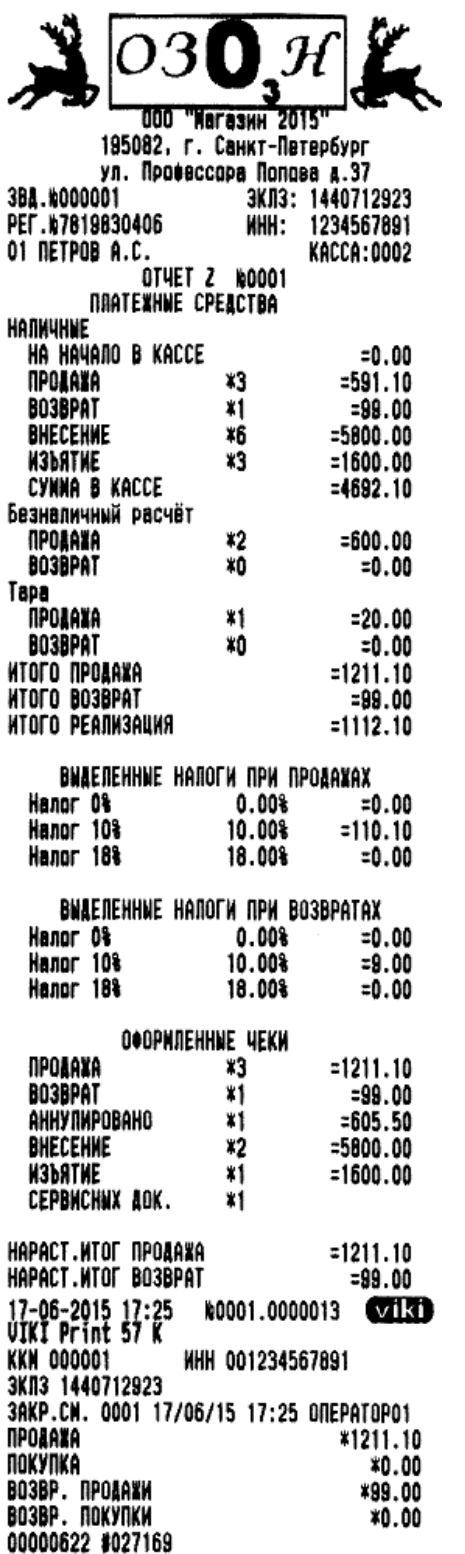

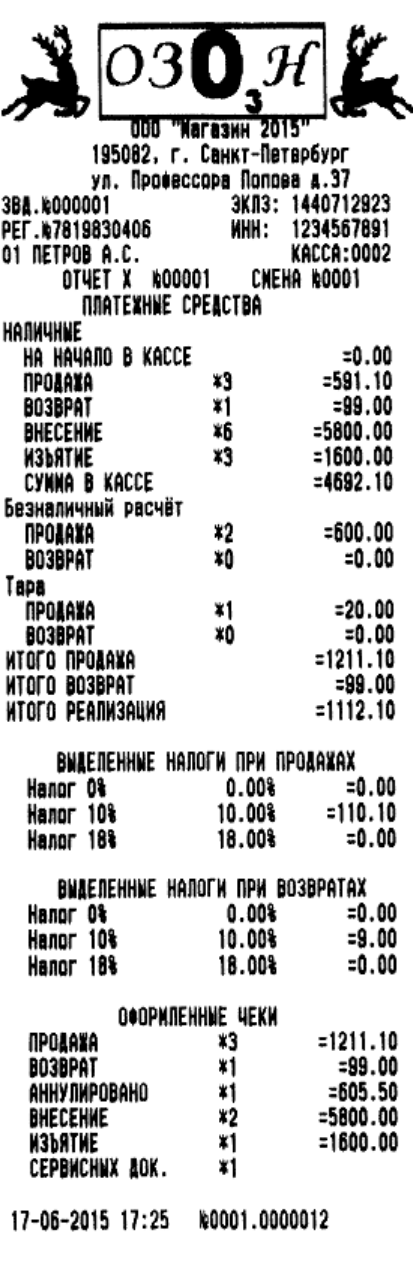

\*Примечание. Если на ПТК были произведены перерегистрации, нарастающий итог считается со смены, следующей за последней перерегистрацией.

**Контрольная лента из ЭКЛЗ.** 

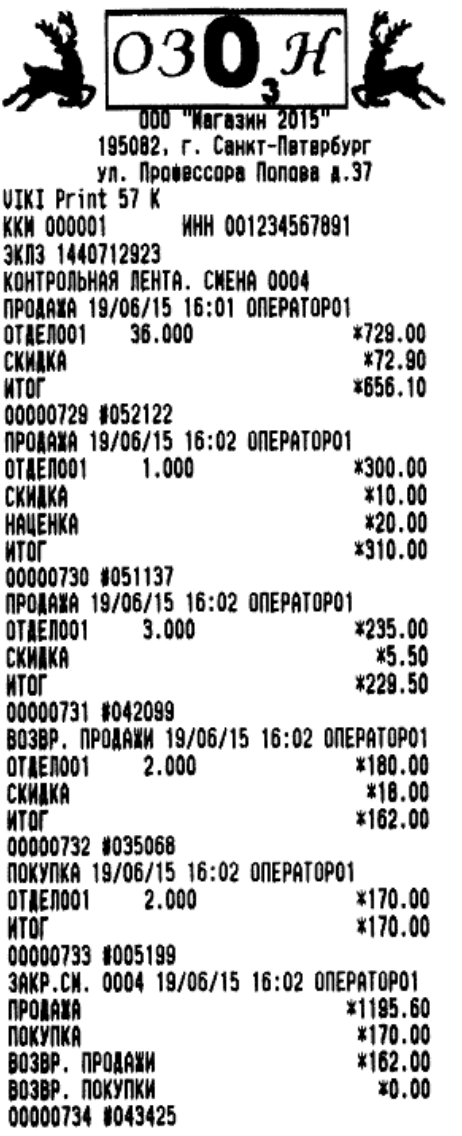

#### **3.3.5. Условия блокировки ПТК.**

ПТК блокирует выполнение всех функций в случае:

- отсутствия чековой ленты;
- приема ПТК неправильного пароля доступа к ФП;
- возникновения аварийных ситуаций в ПТК, приводящих к порче печатаемого документа;
- переполнения, неисправности, отсутствия фискальной памяти или несанкционированного доступа к ней (в фискальном режиме);
- отсутствия ЭКЛЗ в составе ПТК;
- установки в ПТК ЭКЛЗ, активизированной в составе другой ККТ;
- расхождения номера смены в ФП и ЭКЛЗ;
- приема некорректной информации.

ПТК блокирует выполнение всех функций, кроме, аннулирования документа, завершения документа, закрытия смены (печать отчета с гашением), закрытия архива, формирования запросов в случае:

• возврата от ЭКЛЗ кода ошибки, свидетельствующего о заполнении ЭКЛЗ;

- аварии ЭКЛЗ;
- превышения лимита времени функционирования ЭКЛЗ.

ПТК блокирует выполнение всех функций, кроме фискализации/ перерегистрации ПТК или активизации ЭКЛЗ, при установке в состав ПТК не активизированной ЭКЛЗ.

# **4. Техническое обслуживание**

## **4.1. Общие указания**

- Следите за чистотой ПТК, не допускайте попадания пыли, влаги и жидкостей внутрь. При обработке поверхностей ПОЛНОСТЬЮ ОБЕСТОЧЬТЕ ПТК, не используйте абразивных веществ и агрессивных растворов, это может привести к повреждению механических частей.
- Не допускайте механических нагрузок, которые могут повлечь повреждение или деформацию элементов ПТК.
- Вскрытие корпуса для проведения необходимого обслуживания и ремонта должен выполнять только уполномоченный специалист ЦТО.
- Не прикасайтесь к механизмам, находящимся внутри корпуса, это может привести к их поломке.
- Термопечатающий механизм ОБ ПТК следует очищать мягкой тканью, увлажнённой спиртовым раствором. Запрещается очищать термопечатающий механизм твердотельными материалами (ножницы, скребки, лезвия и т.п.) и этиловым спиртом.
- ПТК должен находиться на техническом обслуживании в Центре технического обслуживания (ЦТО). Техническое обслуживание выполняют электромеханики по ремонту и обслуживанию ПТК, прошедшие специальную подготовку и имеющие удостоверение на право технического обслуживания и ремонта машин.
- Техническое обслуживание ПТК должно проводиться с интервалом времени, не превышающим, месяцев ................................................................................................................3
- Ремонт ПТК должен производиться через следующие интервалы времени:
- средний ремонт, лет .......................................................................................................................4
- капитальный ремонт, лет ............................................................................................................ 7
- При обращении в ЦТО будьте готовы предоставить необходимую учётную информацию об изделии (заводской серийный номер, регистрационные данные, год выпуска)
- Текущий ремонт заключается в восстановлении эксплуатационных характеристик ПТК.
- После устранения неисправностей производится тестирование, технологический прогон пломбировка и ввод ПТК в эксплуатацию (при необходимости).
- Техническое обслуживание производится ЦТО по соответствующему графику во время плановой остановки ПТК.
- ПТК, находящийся в эксплуатации, должен быть всегда опломбированный.
- Порядок прохождения технического обслуживания и ремонта ПТК определяется договором с ЦТО. **Использование неисправного ПТК запрещено.**

## **4.2. Меры безопасности**

- К работе на ПТК и ее техническому обслуживанию должны допускаться кассиры и электромеханики по ремонту и обслуживанию счетно-вычислительных машин, прошедшие инструктаж по технике безопасности.
- Не пытайтесь разбирать, ремонтировать или модифицировать ПТК самостоятельно.
- Место установки ПТК при эксплуатации и техническому обслуживанию должно быть оборудовано так, чтобы исключить возможность случайного соприкосновения работников с токопроводящими устройствами.
- ПТК должен быть подключен к евророзетке с заземлением. Старайтесь не использоваться те розетками, к которым подключено другое мощное электронное оборудование, создающее помехи в сети электропитания.
- Обязательно используйте блок питания ОБ ПТК, поставляемый в комплекте ПТК.
- При включении-выключении ПТК из розетки убедитесь, что ПТК выключен, при этом всегда держитесь за вилку, не за провод.
- Устанавливать ПТК необходимо на твердую устойчивую поверхность, отрегулируйте уровень поверхности, чтобы избежать вибрации.
- Не эксплуатируйте и не храните ПТК в условиях высокой температуры, влажности или сильного загрязнения окружающей среды.
- Не допускайте попадания воды или проводящих материалов (например, металлов) внутрь ПТК.
- Используйте только качественную бумагу, это повысит качество печати чеков и продлит срок службы ПТК.

## **4.3. Проверка работоспособности ПТК**

При включении питания ПТК проводит самодиагностику и в случае успешного завершения операции выводит на печать чек диагностики. Необходимо визуально убедиться в исправной работе печатающего устройства (читаемость символов, наличие всех точек при печати, отсутствие полос и затемнений). В случае наличия неисправностей необходимо обратиться в ЦТО.

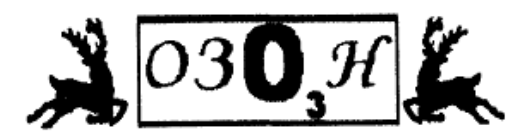

**АИАГНОСТИКА** KKT FOTOBA K PA6OTE

ОСТАЛОСЬ ЗАКРИТИЙ СМЕН В ФП: 7998

ЗКЛЗ: 1440712923 3BA.N000001 17-06-2015 17:27 VIKI Print 57 K **MHH: 1234567891** PET. N7819831411

### **4.4. Индикаторы состояния**

На передней панели ОБ ПТК, расположены три индикатора:

- -Индикатор POWER - индикатор не горит, питание ОБ ПТК отсутствует;
- -Индикатор PAPER – индикатор горит, в ОБ ПТК отсутствует бумага;
- - Индикатор ERROR – индикатор горит – в работе печатающего устройства ОБ ПТК возникла ошибка;

На задней панели ОБ ПТК расположены:

• Клавишный переключатель питания

# **5. Хранение, транспортирование и утилизация**

- Храниться ПТК должны при соблюдении условий хранения 1 по ГОСТ 15150 (ПТК хранятся в упакованном виде в отапливаемых помещениях при температуре воздуха от 5 до 40ºС и относительной влажности воздуха не более 80% при температуре 25ºС).
- ПТК в упакованном виде могут транспортироваться автомобильным или железнодорожным транспортом крытого исполнения или в контейнерах, а также авиационным транспортом в отапливаемых герметизированных отсеках и трюмах судов на любые расстояния с любой скоростью в соответствии с правилами перевозки грузов, действующими на транспорте каждого вида.
- Упакованные ПТК в транспортных средствах должны быть надёжно закреплены для обеспечения его устойчивого положения и предотвращения перемещения при транспортировке, а также защищены от прямого воздействия атмосферных осадков и солнечной радиации.
- Условия транспортирования ПТК:
	- климатические по условиям хранения Ж3 (3) по ГОСТ 15150;
	- механические ОЛ по ГОСТ Р 51908.
- Перед утилизацией ПТК должен быть снят с учета в налоговых органах. После снятия с учета в налоговых органах, ПТК может быть утилизирован силами ЦТО.

# **6. Гарантийные обязательства.**

- Предприятие-изготовитель гарантирует соответствие ПТК требованиям настоящих технических условий при соблюдении потребителем условий транспортирования, хранения и эксплуатации.
- Гарантийный срок эксплуатации ПТК 18 месяцев со дня ввода в эксплуатацию, но не более 24 месяцев со дня изготовления.
- Вышедшие из строя в течении гарантийного срока эксплуатации ПТК подлежат замене или ремонту силами и за счёт средств поставщика (предприятия-изготовителя или организации, осуществляющей обслуживание ПТК).
- Потребитель лишается также права на гарантийное обслуживание при наличии механических повреждений наружных деталей ПТК, появившихся после его ввода в эксплуатацию, нарушения правил эксплуатации ПТК, а также при отсутствии технического обслуживания аккредитованным ЦТО или поставщиком.
- Потребитель лишается также права на гарантийное обслуживание при нарушении пломбировки корпуса ПТК.
- Ремонт и обслуживание ПТК с истёкшим сроком гарантии осуществляется за счёт средств потребителя по отдельному договору с поставщиком или аккредитованным ЦТО.